# LaCie Portable DVD±RW with LightScribe

Design by Sam Hecht

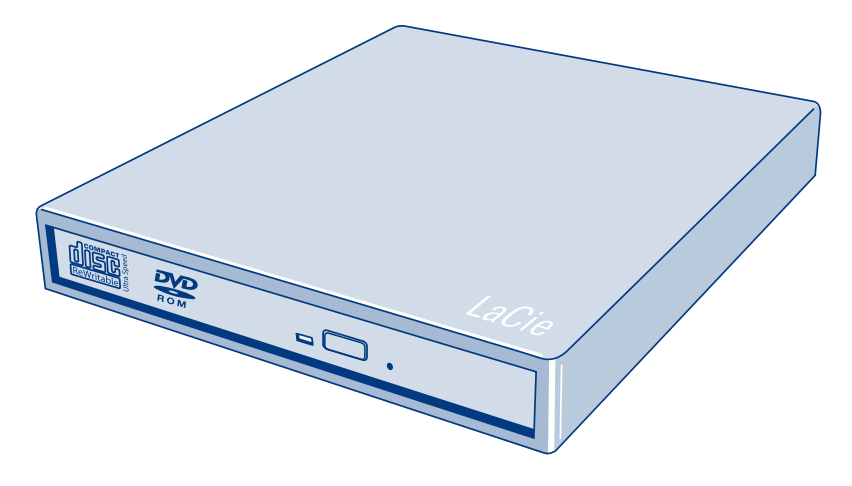

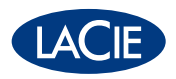

Quick Install Guide

## **PACKAGE CONTENT**

- LaCie Portable DVD±RW with LightScribe
- Hi-Speed USB 2.0 cable
- USB power sharing cable
- External power supply
- LaCie DVD Utilities CD-ROM with User Manual and software

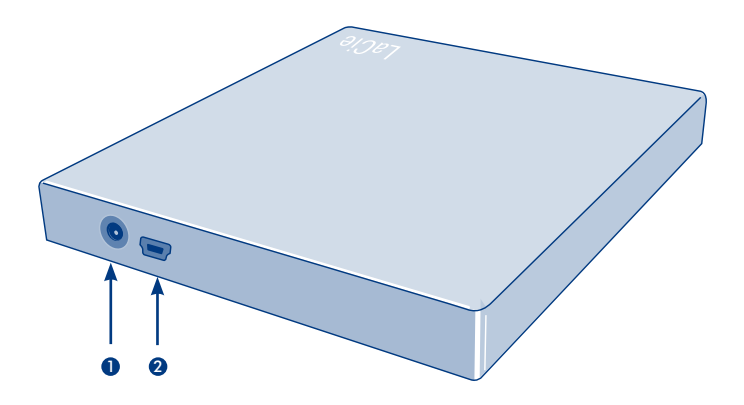

1. Power connection 2. Hi-Speed USB 2.0 port

### **Setup Steps**

**1.** Connect the USB 2.0 cable to the drive and to your computer.

**NOTE:** If the USB bus does not supply sufficient power to operate the drive, use one of the included power supplies:

• External power supply – Use the external power supply when you have access to an electrical outlet.

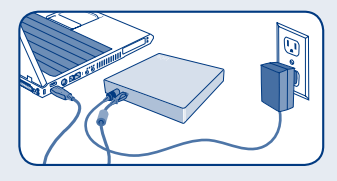

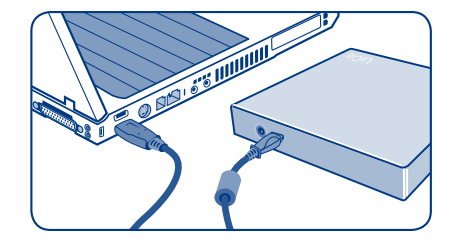

• USB power sharing cable – Use to draw power from your computer when you do not have access to an electrical outlet. Requires two available powered USB ports.

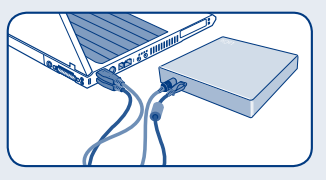

**2.** Install the included software.

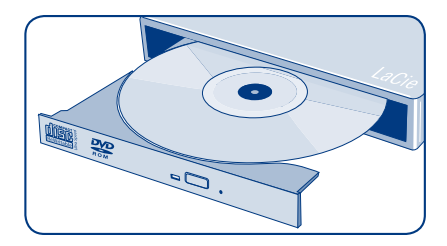

For more information, please consult the User Manual on the LaCie DVD Utilities CD-ROM.

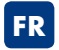

**FR** <sup>1)</sup> Connectez le câble USB 2.0 au disque<br> **FR** <sup>1</sup> et à l'ordinateur. et à l'ordinateur. 2) Installez les logiciels fournis.

REMARQUE : si le bus USB ne fournit pas une alimentation suffisante pour le fonctionnement du disque, utilisez l'un des cordons d'alimentation fournis :

Cordon d'alimentation externe : lorsque vous avez accès à une prise électrique.

Cordon d'alimentation USB : permet d'exploiter l'alimentation de l'ordinateur lorsque vous n'avez pas accès à une prise électrique. Requiert la présence de deux ports USB disponibles.

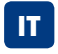

1) Collegare il cavo USB 2.0 all'unità e al computer. 2) Installare il software fornito.

NOTA: se il bus USB non fornisce una potenza sufficiente per alimentare l'unità, utilizzare uno degli alimentatori forniti con l'unità:

Alimentatore esterno – Utilizzare l'alimentatore esterno se è disponibile una presa elettrica.

Cavo USB per la condivisione dell'alimentazione - Utilizzare questo cavo per acquisire l'alimentazione richiesta nel caso in cui non sia disponibile una presa elettrica. Per utilizzare questo cavo, è necessario avere due porte USB alimentate libere.

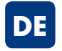

1) Schließen Sie das USB 2.0-Kabel an das Laufwerk und an Ihren Computer an. 2) Installieren Sie die beigefügte Software.

HINWEIS: Wenn der USB-Bus nicht genügend Leistung abgibt, um das Laufwerk in Gang zu setzen, verwenden Sie eines der beigefügten Netzanschlussgeräte. Externe Stromversorgung - Verwenden Sie eine externe Stromversorgung, wenn eine Steckdose zur Verfügung steht. USB-Stromversorgungskabel – Verwenden Sie die Stromversorgung Ihres Computers über den USB-Anschluss, wenn Sie keine Möglichkeit haben, eine elektrische Steckdose zu verwenden. Dazu sind zwei getrennte, stromführende USB-Ports erforderlich.

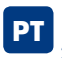

1) Ligue o cabo USB 2.0 à unidade e ao computador. 2) Instale o software fornecido.

NOTA: Se o bus USB não fornecer alimentação suficiente para fazer funcionar a unidade, utilize umas das seguintes fontes de alimentação incluídas: Fonte de alimentação externa – Utilize a fonte de alimentação externa quando tiver acesso a uma tomada eléctrica. Cabo USB de partilha de corrente – Utilize-o para obter alimentação do seu computador quando não tiver acesso a uma tomada eléctrica. Requer duas portas USB com alimentação própria disponíveis.

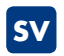

1) Anslut USB 2.0-kabeln till enheten och datorn. 2) Installera den medföljande programvaran.

OBSERVERA: Om USB-bussen inte har tillräcklig kapacitet att försörja enheten med ström kan du använda någon av de medföljande strömtillförselmetoderna:

Extern strömtillförsel: Används när du har tillgång till ett elektriskt uttag.

USB-strömdelningskabel: Används för att ta ström från datorn då du inte har tillgång till ett elektriskt uttag. Kräver två strömsatta USB-portar.

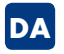

1) Slut USB 2.0-kablet til disken og din computer. 2) Installer den medfølgende software.

BEMÆRK: Hvis USB-bussen ikke tilfører tilstrækkelig strøm til drevet, kan en af følgende strømforsyninger anvendes: Ekstern strømforsyning – Brug den eksterne strømforsyning, når du har adgang til en stikkontakt.

USB-strømdelingskabel – Brug dette til at trække strøm fra computeren, når du ikke har adgang til en stikkontakt. Kræver to ledige strømførende USB-porte.

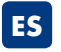

**ES FI**<br>
2) Instale el software incluido. 1) Conecte el cable USB 2.0 a la unidad y al ordenador.

NOTA: Si el bus USB no suministra suficiente alimentación eléctrica para que funcione la unidad, use una de las fuentes de alimentación incluidas:

Fuente de alimentación externa: úsela cuando tenga acceso a una toma de corriente.

Cable de alimentación compartida USB: úselo para alimentar la unidad desde el ordenador cuando no tenga acceso a una toma de corriente. Se necesitan dos puertos USB alimentados libres.

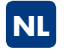

1) Sluit de USB 2.0 kabel aan op uw drive en op uw computer. 2) Installeer de meegeleverde software.

OPMERKING: Indien de USB-busvoeding niet voldoende energie levert om de drive te laten werken, gebruik dan één van de meegeleverde voedingseenheden:

**Externe voeding** – Gebruik de externe voeding als u beschikking hebt over een stopcontact.

USB-voedingskabel – Gebruik de voeding van uw computer als u geen beschikking hebt over een stopcontact. Hiervoor zijn twee USB-poorten met voeding nodig.

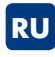

1. Подключите один конец кабеля USB 2.0 к приводу, а другой — к компьютеру. 2. Установите программное обеспечение, входящее в комплект поставки.

#### ПРИМЕЧАНИЕ.

Если шина USB не может обеспечить достаточный уровень электропитания, используйте один из источников питания, входящих в комплект поставки.

**Внешний источник питания:** используется при наличии доступа к электрической розетке.

**USB-кабель распределения нагрузки:** позволяет использовать компьютер в качестве источника дополнительного электропитания при отсутствии розетки. Для использования этого кабеля необходимо наличие двух USB-портов с дополнительным питанием.

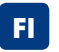

1) Kytke USB 2.0 -kaapeli asemaan ja tietokoneeseesi.

2) Asenna mukana toimitettu ohjelmisto.

HUOM. Jos USB-väylä ei anna tarpeeksi virtaa aseman käyttämiseen, käytä yhtä mukana toimitetuista virtalähteistä: UIkoinen virtalähde – Käytä ulkoista virtalähdettä, kun lähellä on sähköpistoke.

USB-virranjakokaapeli – Käytä kaapelia siirtääksesi virtaa tietokoneestasi, kun sinulla ei ole lähellä sähköpistoketta. Tähän tarvitaan kaksi virrallista USB-porttia.

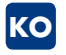

 $1)$  USB 2.0 케이블을 드라이브와 컴퓨터에 연결합니다. 2) 포함된 소프트웨어를 설치합니다.

주: USB 버스가 드라이브를 작동시킬 만큼 충분한 전원을 공급하지 않을 경우, 포함된 다음 전원 공급 장치 중 한 가지를 사용합니다. 외장 전원 공급 장치 – 전기 콘센트가 있을 경우 외장 전원 공급 장치를 사용합니다. USB 전원 공유 케이블 – 전기 콘센트가 없을 경우 컴퓨터에서 전원을 공급 받는 데 사용합니다. 사용 가능한 전원 공급 USB 포트 2개가 필요합니다.

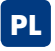

1) Podłącz kabel USB 2.0 do dysku

i komputera.

2) Zainstaluj dołączone oprogramowanie.

UWAGA: Jeżeli magistrala USB nie zapewnia mocy wystarczającej do zasilania dysku, należy użyć jednego z dołączonych zasilaczy:

Zasilacz zewnętrzny – użyj zasilacza zewnętrznego, jeżeli masz dostęp do gniazdka elektrycznego. Kabel USB typu power sharing – użyj go, aby móc pobierać energię z komputera, jeżeli nie masz dostępu do gniazdka elektrycznego. Wymaga dwóch zasilanych portów USB.

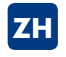

1) 将 USB 2.0 电缆的一端连到驱动器, 另一端连到计算机。 2) 安装随附软件。

注意: 如果 USB 总线未提供充足电量运行该驱动器, 请使用其中一个随附电源: 外部电源一 当可以连接到某个电源插座时, 请使用外部电源。 USB 电源电缆一当不能连接到电源插座时, 用于从计算机获取电量。 需要两个可用的已供电 USB 端口。

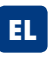

<mark>KO</mark> 1) USB 2.0 케이블을 드라이브와 컴퓨터에<br>KO 연결합니다. υπολογιστή.

2. Εγκαταστήστε το περιλαμβανόμενο λογισμικό.

ΣΗΜΕΙΩΣΗ: Εάν ο δίαυλος USB δεν παρέχει επαρκή ισχύ για τη λειτουργία του δίσκου, χρησιμοποιήστε ένα από τα περιλαμβανόμενα τροφοδοτικά:

**Εξωτερικό τροφοδοτικό:** Χρησιμοποιήστε το εξωτερικό τροφοδοτικό όταν έχετε πρόσβαση σε μια ηλεκτρική παροχή. **Καλώδιο κοινόχρηστης τροφοδοσίας USB:** Χρησιμοποιήστε το για να αντλήσετε ισχύ από τον υπολογιστή όταν δεν έχετε πρόσβαση σε μια ηλεκτρική παροχή. Απαιτεί δύο διαθέσιμες τροφοδοτούμενες θύρες USB.

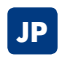

1)USB 2.0 ケーブルを、ハードディスクとコン ピュータに接続します。

2) 付属のソフトウェアをインストールしてくだ さい。

注記: USB ポートがハードディスクの操作に必要な電力を 供給できない場合は、付属のいずれかの電源装置を使用 してください。

**外付け電源装置**-電源コンセントを使用する場合に使用し ます。

**USB 電源共有ケーブル**-電源コンセントを使用せずに、 コンピュータから電源を取る場合に使用します。 2 ヵ所の USB 電源ポートが必要です。

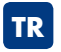

1) USB 2.0 kablosunu sürücüye ve bilgisayarınıza bağlayın. 2) Verilen yazılımı yükleyin.

NOT: USB çıkışı sürücüyü çalıştıracak kadar güç sağlamıyorsa, verilen güç kaynaklarından birini kullanın. **Harici güç kaynağı** – Elektrik prizine erişiminiz varsa, harici güç

kaynağını kullanın.

**USB güç paylaşım kablosu** – Elektrik prizine erişiminiz yoksa, bilgisayarınızdan güç çekmek için kullanın. Bunun için, iki adet kullanılabilir durumda USB bağlantı noktası gerekir.

#### ١) قم بتوصيل كابل USB 2.0 بمحرك الأقراص **AR** وجهاز الكمبيوتر لديك ٢) قم بتثبيت البر نامج المر فق.

ملاحظة: إذا لم يقم ناقل USB بإمداد مقدار كاف من الطاقة لتشغيل محر ك الأقر اص، فاستخدم أحد مصبادر الطاقة المر فقة: مصدر طاقة خارجي ـــ استخدم مصدر الطاقة الخار جي عندما يتوفر لك التو صبل بمأخذ تباراً كهرابي. **كابل مشاركة طاقة USB** ــ بستخدم لسحب الطاقة من جهاز الكمبيو تر الديك عند تعذر التوصيل بمأخذ تيار كهربي يتطلب توفر منفذي USB مزودين بالطاقة.

### **CONTACT US**

LaCie USA 22985 NW Evergreen Pkwy Hillsboro, OR 97124 sales@lacie.com

LaCie France 17, rue Ampère 91349 Massy Cedex sales.fr@lacie.com

LaCie Asia (HK) 25/F Winsan Tower 98 Thomson Road Wanchai, Hong-Kong sales.asia@lacie.com

LaCie Asia (Singapore) Centennial Tower, Level 34 3 Temasek Avenue Singapore 039190 sales.asia@lacie.com

LaCie Australia 458 Gardeners Rd. Alexandria, NSW 2015 sales.au@lacie.com

LaCie Belgium Vorstlaan 165/ Bld du Souverain 165 1160 Brussels sales.benelux@lacie.com

Copyright © 2007, LaCie 711577 070703

LaCie Canada 235 Dufferin St. Toronto, Ontario M6K 1Z5 sales.ca@lacie.com

LaCie Germany Am Kesselhaus 5 D-79576 Weil Am Rhein sales.de@lacie.com

LaCie Italy Centro Direzionale Edificio B4 Via dei Missaglia 97 20142 Milano sales.it@lacie.com

LaCie Japan K.K. Uruma Kowa Bldg. 6F 8-11-37 Akasaka, Minato-ku Tokyo 107-0052 sales.jp@lacie.com

LaCie Netherlands Postbus 134 3480 DC Harmelen sales.benelux@lacie.com

LaCie Nordic (Sweden, Denmark, Norway, Finland) Sveavägen 90, 5tr 113 59 Stockholm, Sweden sales.nordic@lacie.com

LaCie Spain C/ Núñez Morgado, 3, 5ª pl. 28036 Madrid sales.es@lacie.com

LaCie Switzerland Davidsbodenstrasse 15 A 4004 Basel sales.ch@lacie.com

LaCie United Kingdom and Ireland LaCie LTD - Friendly House 52-58 Tabernacle Street London, England EC2A 4NJ UK: sales.uk@lacie.com Ireland: sales.ie@lacie.com

LaCie Worldwide Export 17, rue Ampère 91349 Massy Cedex France sales.intl@lacie.com support.intl@lacie.com

Visit www.lacie.com for more information on LaCie products.

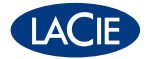